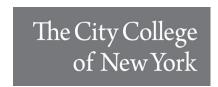

# Online in-house Bursar Payment Agreement (Online BPAS)

The in-house Bursar Payment Agreement is a payment option **separate** from the Nelnet payment plan.

What should I do if there is a Bursar In-House collection indicator on my account and I am not able to arrange payment in full to satisfy my balance?

# 1. Who can apply for the in-house Bursar Payment Agreement?

CCNY students with certain\* PRIOR semester balances are eligible to apply for the in-house Bursar Payment Agreement online via the online BPAS portal.

\*For balances from semesters that are more than 1 year old, you must contact Ms. Hua Hoo at <a href="mailto:hhoo@ccny.cuny.edu">hhoo@ccny.cuny.edu</a> AND Ms. Diane Watford at <a href="mailto:dwatford@ccny.cuny.edu">dwatford@ccny.cuny.edu</a> for assistance.

## 2. What are the requirements?

Getting approval and a hold removed requires a signed contract and a down payment of 50 percent of the outstanding balance. Subsequent monthly installment payments will be scheduled to settle the remaining balance.

# 3. How do I proceed with the application?

Please login to the portal - <a href="https://portal.ccny.cuny.edu/depts/oit/BPAS/">https://portal.ccny.cuny.edu/depts/oit/BPAS/</a> with your CCNY webmail credentials to start the application. After the agreement is submitted online, you may proceed to CUNYFirst to make your 50 percent down payment.

## 4. How to pay for the down payment and subsequent payments?

You may make payments in person, by mail, or choose the **one-time online payment** option. Please visit the tuition payment options guide at - <a href="https://www.ccny.cuny.edu/sites/default/files/2022-05/Tuition%20Payment%20Optionsv5.pdf">https://www.ccny.cuny.edu/sites/default/files/2022-05/Tuition%20Payment%20Optionsv5.pdf</a>.

Once the required payment is completed, please forward a paid receipt to hhoo@ccny.cuny.edu for approval and/or bursar hold removal.

No payment will be withdrawn from your financial institution automatically. You must use one of the payment methods noted above each month. You will be receiving an e-mail payment notification five days before your payment due date every month. Please allow 10 business days for your payment to clear.

#### 5. How many installments are there?

*Installment options range from one month to five months for you to choose from.* 

## 6. What should I do if I cannot pay off the balance by the due date(s)?

Any default balance on the account will be subject to collection referral. Please contact the Bursar's Office at <a href="https://hbo.doc.ny.edu">hhoo@ccny.edu</a> for immediate assistance.

## Online BPAS Application Step by Step Guide

Log in with your CCNY webmail credential to apply for the in-house Bursar Payment Agreement using this link: <a href="https://portal.ccny.cuny.edu/depts/oit/BPAS/">https://portal.ccny.cuny.edu/depts/oit/BPAS/</a>

- Enter your Citymail password in the "email password" field.

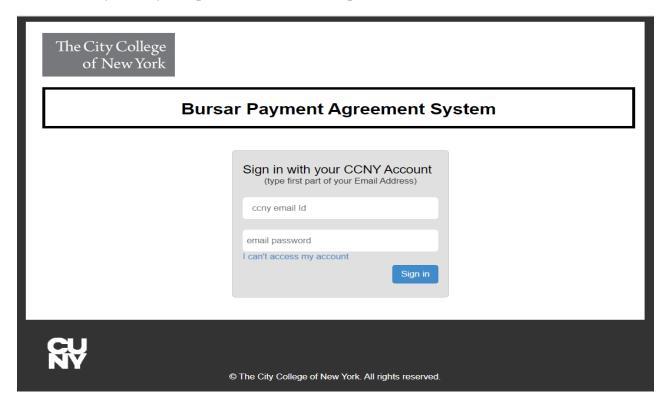

# EMPLID, Name, and Semester balance(s) will appear on the application after logging in.

• Select the "Number of Payments" from the drop-down arrow (Range from 1 to 5 months).

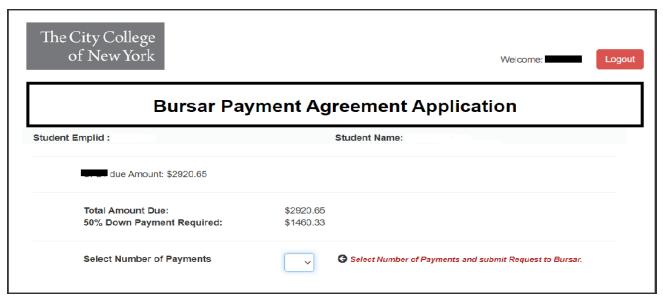

Office of the Bursar, Wille Administration Bldg., Rm 103, 160 Convent Avenue, New York, NY 10031, Tel. # 212-650-8700

# Review the payment due dates and calculated installments carefully before submitting.

Click on the "Submit Request" bottom to complete the application process.

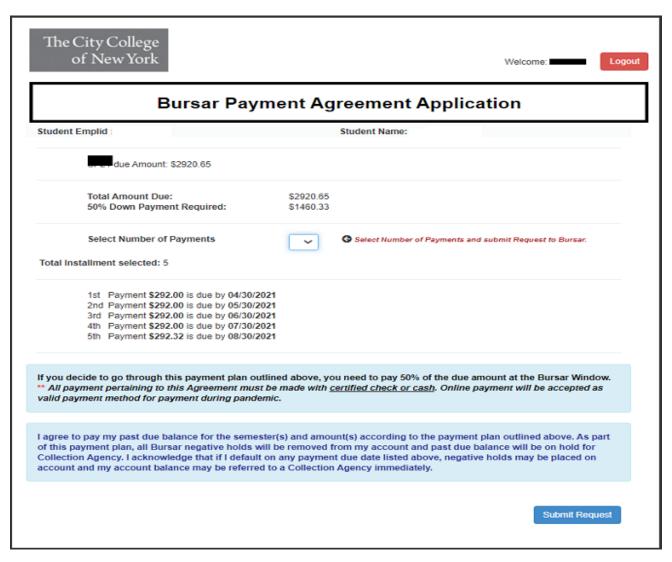

- 1. You will then receive a confirmation e-mail regarding the submitted application.
- **2.** Proceed to make the 50% down payment as calculated on the applied agreement (reference how to make payment on bullet point # 3 on page 1).
- **3.** Provide the 50% down payment paid receipt to <a href="https://hhoo@ccny.cuny.edu">hhoo@ccny.cuny.edu</a> for agreement approval and BIH service indicator removal associated with the semesters applied per the agreement.